## **ANNEXE TECHNIQUE RACCORDEMENT / PROCESSUS IMPLÉMENTATION DE FRANCECONNECT PAR LE FOURNISSEUR DE SERVICE**

#### **SOMMAIRE**

- **1. Objet**
- **2. Processus de mise en oeuvre de FranceConnect**
- **3. Inscription à FranceConnect et validation des CGU**
- **4. Intégrer et configurer un client OpenID Connect**
- **5. Intégration d'un bouton d'action FranceConnect**
- **6. Intégration du "Kit FranceConnect"**
- **7. Implémentation de la déconnexion**
- **8. Réconciliation et dissociation de compte**
- **9. Gestion des erreurs entre FranceConnect et le fournisseur de service**
- **10. Expiration des données**
- **11. Respect de la charte**
- **12. Information auprès de la CNIL**
- **13. Recette et mise en production**
- **14. Glossaire**
- **15. Support**

## **1. OBJET**

La présente annexe a pour objectif de définir les modalités de mise en oeuvre de FranceConnect par le fournisseur de services en environnement d'intégration et de production.

## **2. PROCESSUS DE MISE EN OEUVRE DE FRANCECONNECT**

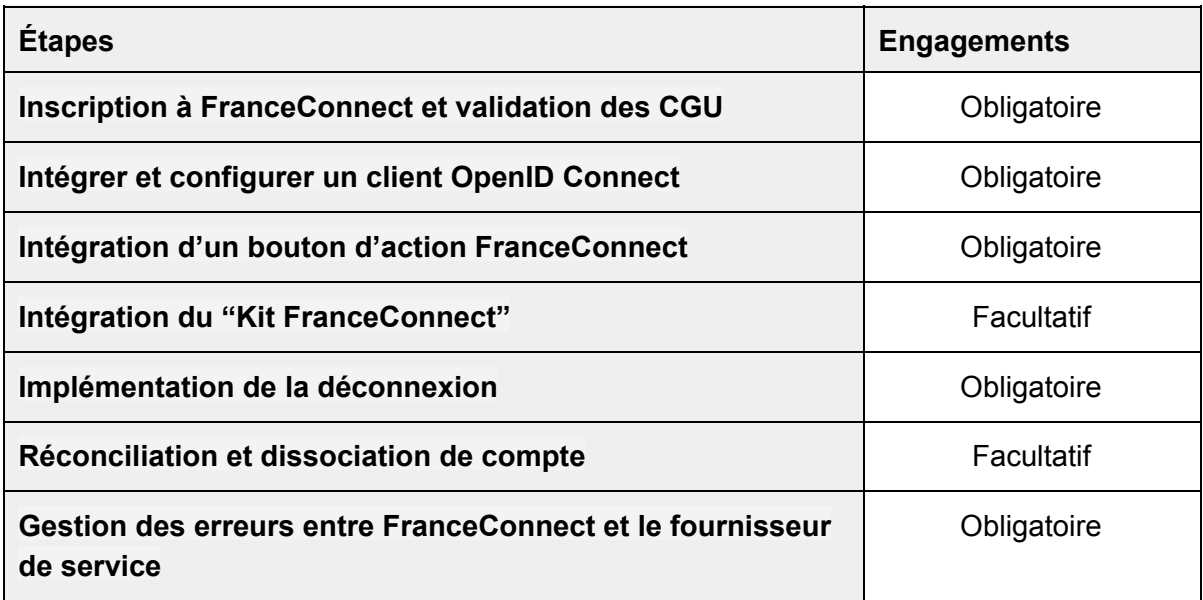

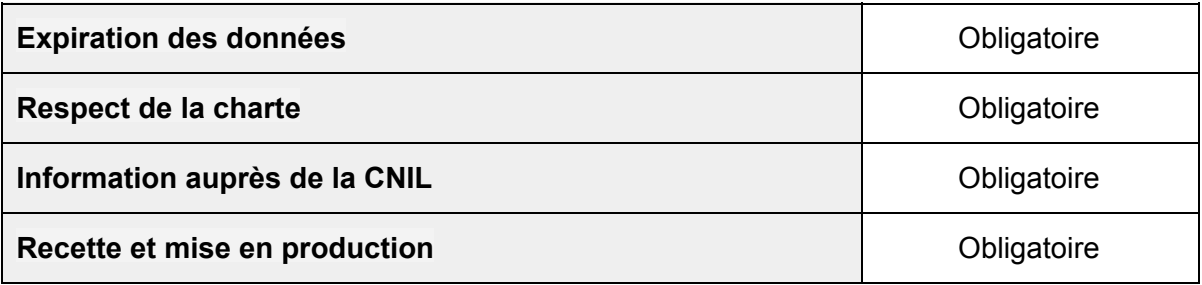

# **3. INSCRIPTION A FRANCECONNECT ET VALIDATION DES CGU**

Le fournisseur de service doit s'inscrire à FranceConnect via le formulaire d'enregistrement mis à sa disposition sur le portail développeur FranceConnect.

Dans le cadre de la mise en oeuvre le fournisseur de service se doit de s'enregistrer en précisant les informations suivantes :

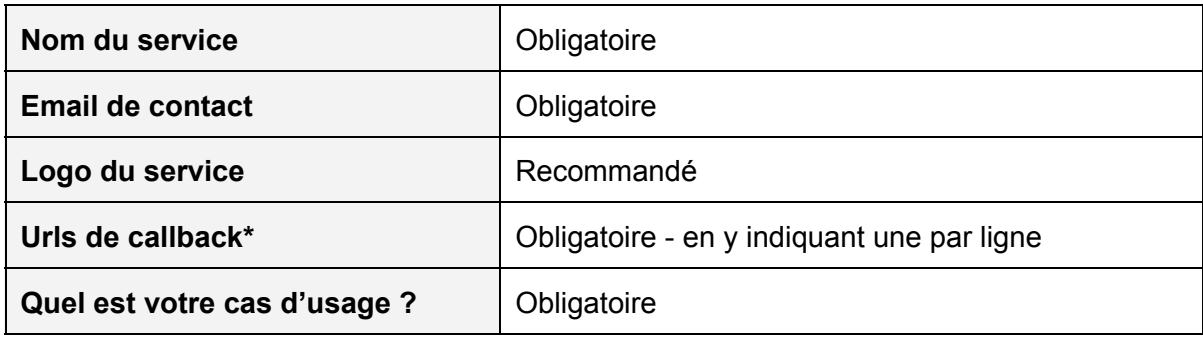

## **\* Informations complémentaires concernant les URLs de callback :**

- L'URL peut avoir une profondeur quelconque de sous domaines
- Le fournisseur de service peut utiliser des ports spécifiques
- Le fournisseur de service peut utiliser une IP plutôt qu'un FQDN
- Le "search" de l'URL peut être d'une taille arbitraire
- Le fournisseur de service peut utiliser "localhost"

Afin de valider son enregistrement le fournisseur de service doit **valider les conditions générales d'utilisation**du service FranceConnect au moment de l'envoi de ses informations.

## **4. INTÉGRER ET CONFIGURER UN CLIENT OPENID CONNECT**

## **4.1. Introduction**

FranceConnect suit l'implémentation standard d'OpenID Connect. Le protocole OpenID Connect est une surcouche d'identification au protocole OAuth 2.0. Il permet à un fournisseur de service d'accéder à l'identité pivot (voir annexe identité pivot) des usagers (utilisateurs finaux) transmise par un fournisseur d'identité via l'intermédiaire de FranceConnect.

- Le fournisseur de service est client OpenID Connect pour FranceConnect
- FranceConnect est fournisseur OpenID Connect pour le fournisseur de service

## **\* Informations complémentaires concernant OIDC :**

- Spécification du protocole : [http://openid.net/connect/.](http://openid.net/connect/)
- Référence d'implémentation OpenID Connect [:](http://openid.net/specs/openid-connect-core-1_0.html) http://openid.net/specs/openid-connect-core-1\_0.html

## **4.2. Intégration**

Le fournisseur de service doit implémenter et configurer un client OpenID connect afin de communiquer avec FranceConnect (considéré comme fournisseur OIDC).

## **\* Liste non exhaustive de clients OpenID Connect :**

<http://openid.net/developers/libraries/>

# **4.3. Configuration**

Le protocole OpenID Connect définit 3 appels REST et 1 endpoint par le client OIDC (3 endpoints du côté fournisseur)

Les endpoints disponibles en environnement d'intégration en https sont les suivants :

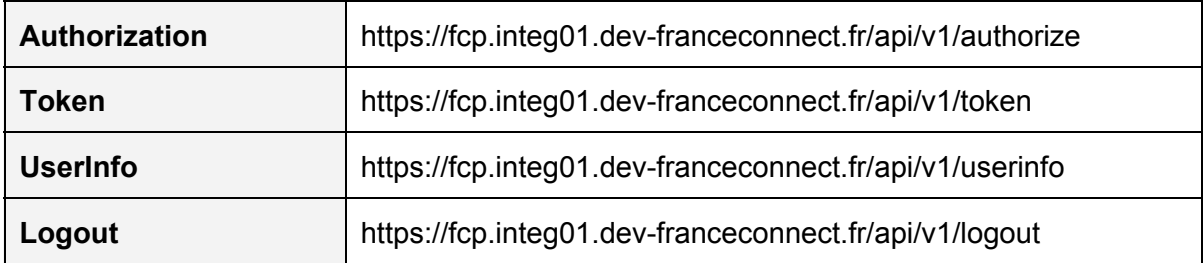

## **4.3.1. Mise en place de la cinématique**

Le fournisseur de service dans sa mise en oeuvre doit suivre la cinématique suivante :

- 1. L'usager clique sur le bouton d'authentification du client.
- 2. Le client fait une redirection vers le "authorization endpoint" du provider avec son client id et son url de callback.

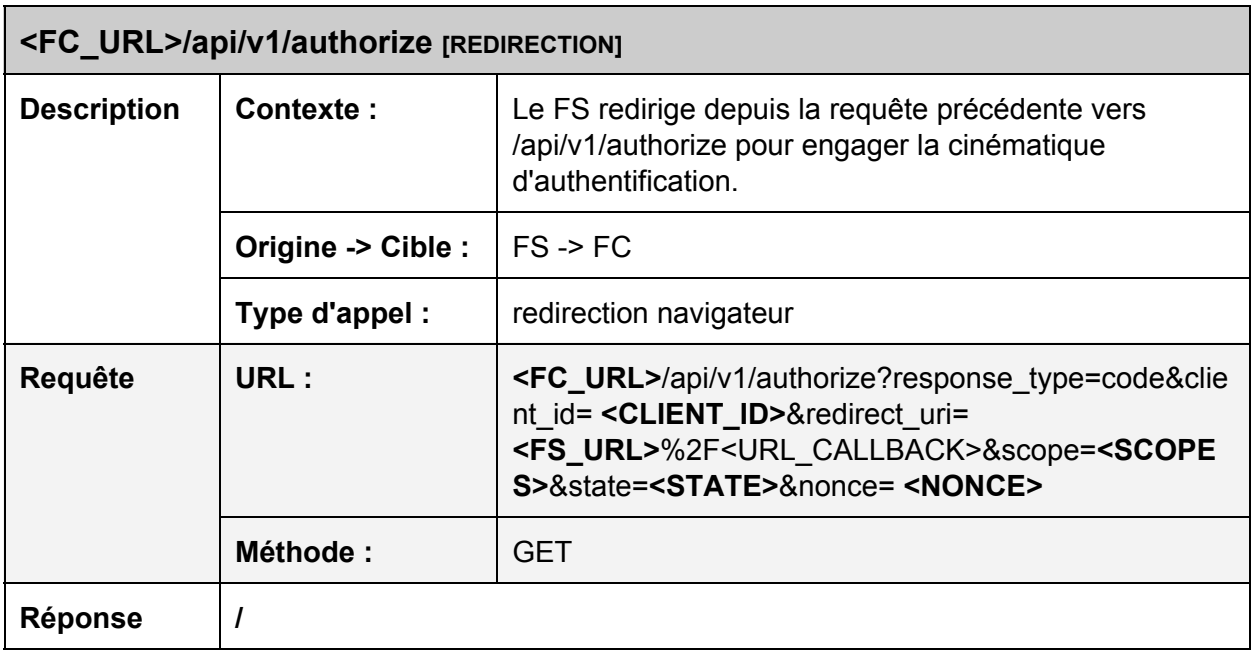

3. Le provider redirige alors l'usager vers sa mire d'authentification. Si l'internaute se loggue correctement, le provider renvoie un code d'autorisation au client.

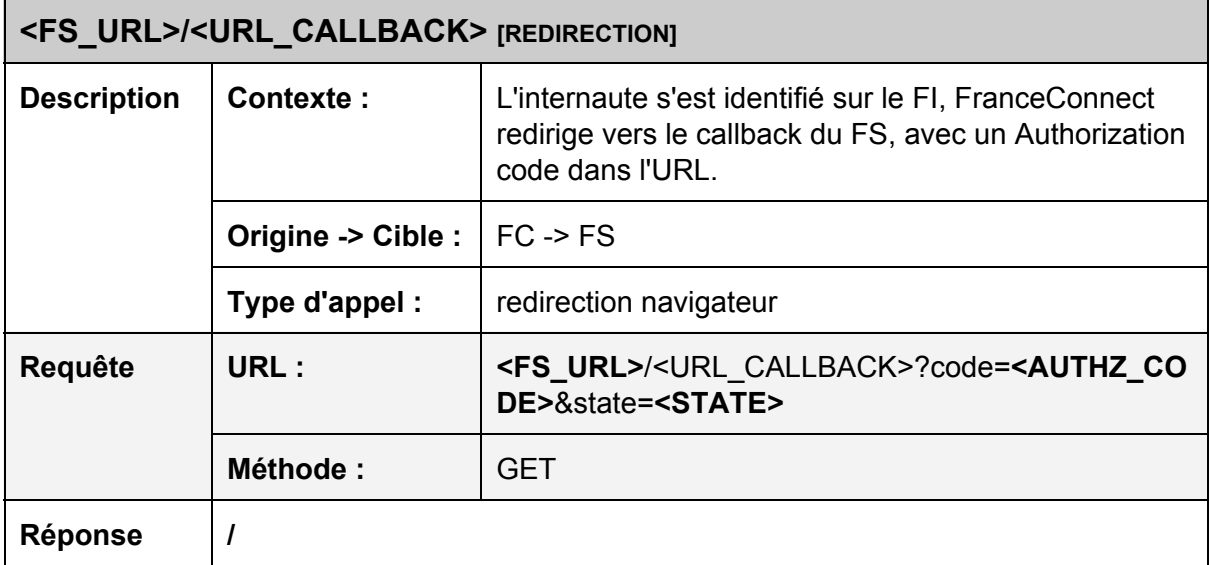

4. Le client fait un appel Web service vers le "token endpoint" du provider avec le code d'autorisation reçu (<AUTHZ\_CODE>), et authentifie cette requête avec son client id et son client secret. Le provider retourne un access token (une chaîne de caractères encodée en base64), un id token (sous la forme d'un Json Web Token, voi[r](https://developer.atlassian.com/static/connect/docs/concepts/understanding-jwt.html) https://developer.atlassian.com/static/connect/docs/concepts/understanding-jwt.html)

# **<FC\_URL>/api/v1/token [WEB SERVICE]**

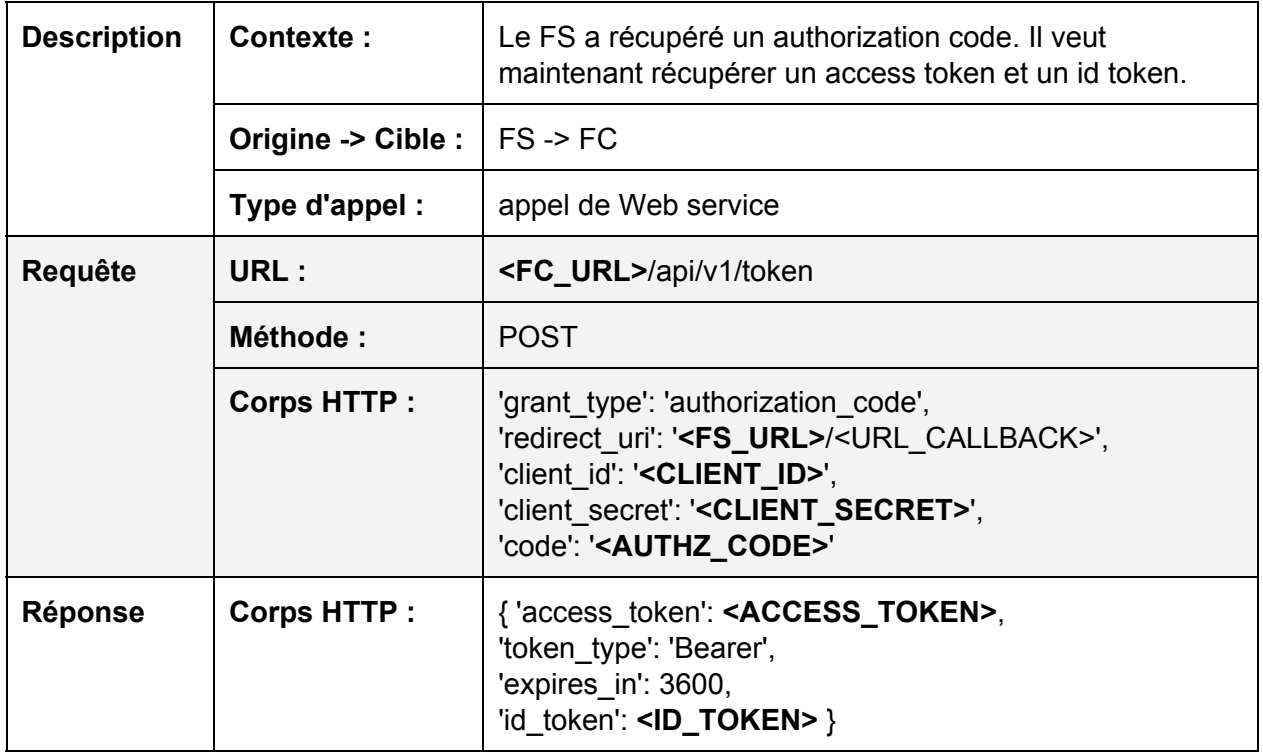

5. Le client fait un appel Web service vers le "userInfo endpoint" du provider avec l'access token reçu

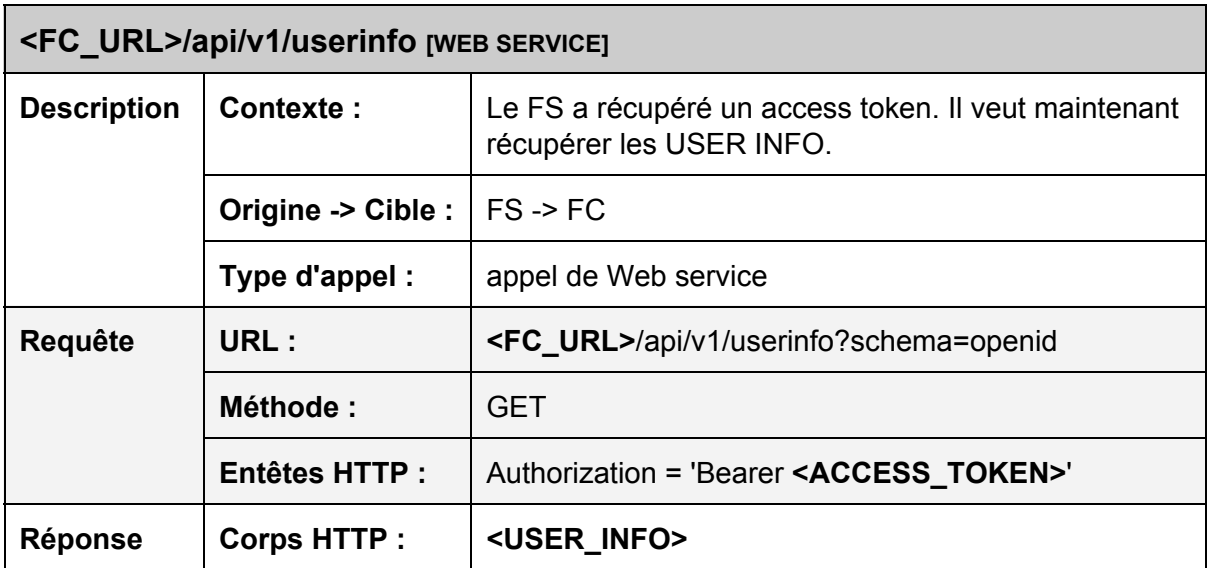

6. Le provider renvoie les informations de l'usager au client (le FS). La description des informations transmises est définie dans l'échange de données

# **4.3.2. Diagramme des flux**

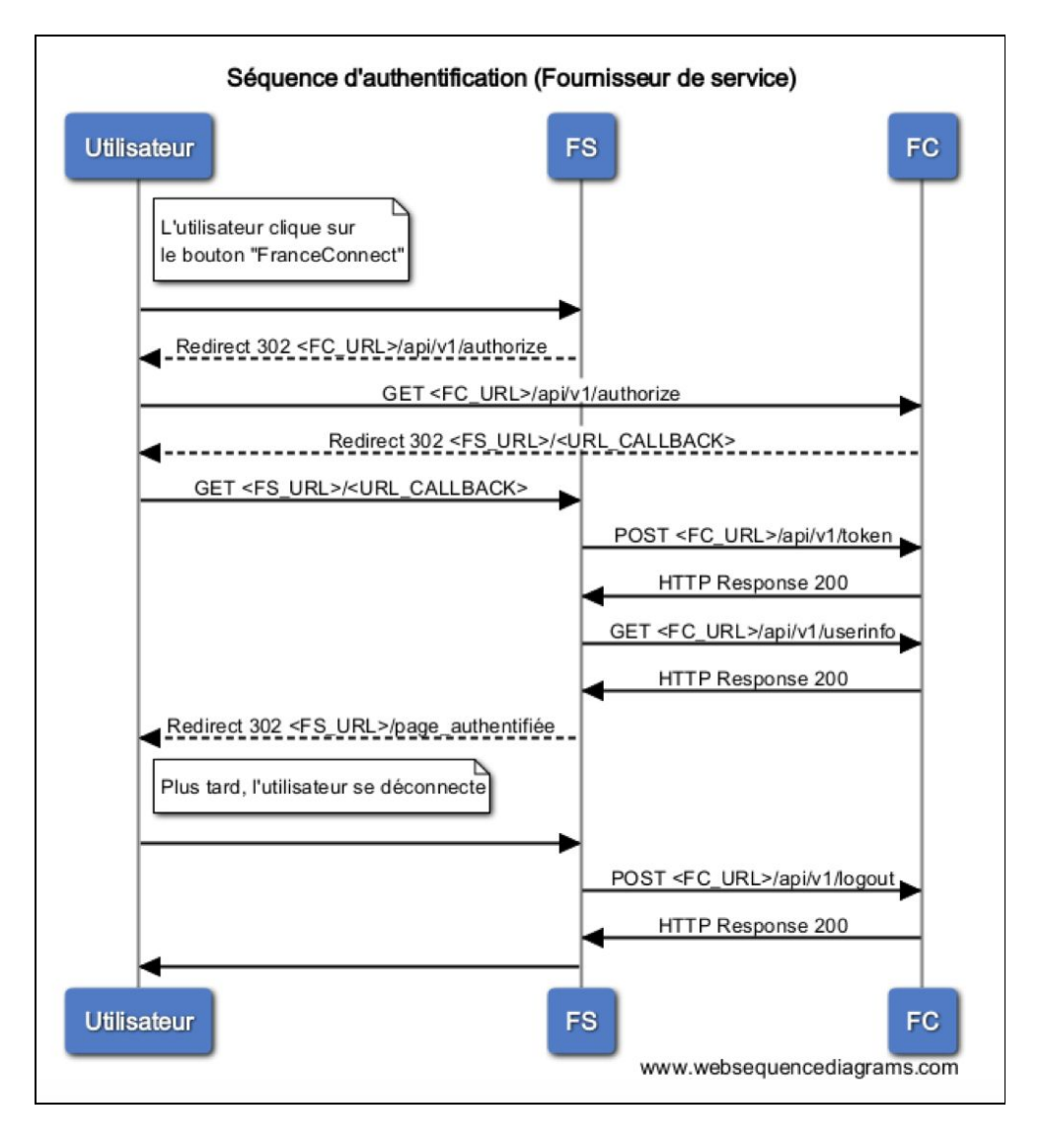

# **5. INTÉGRATION D'UN BOUTON D'ACTION FRANCECONNECT**

Les boutons d'action FranceConnect sont primordiaux dans l'usage du service. Contrairement au logo, ils ne sont pas représentatifs mais actifs. Afin d'accéder au service, il est **obligatoire** d'utiliser l'un des boutons proposé par la charte et aucun autre visuel. (le détail des possibilités de mise en place est détaillé plus loin). Ces boutons sont disponibles sur le portail développeur.

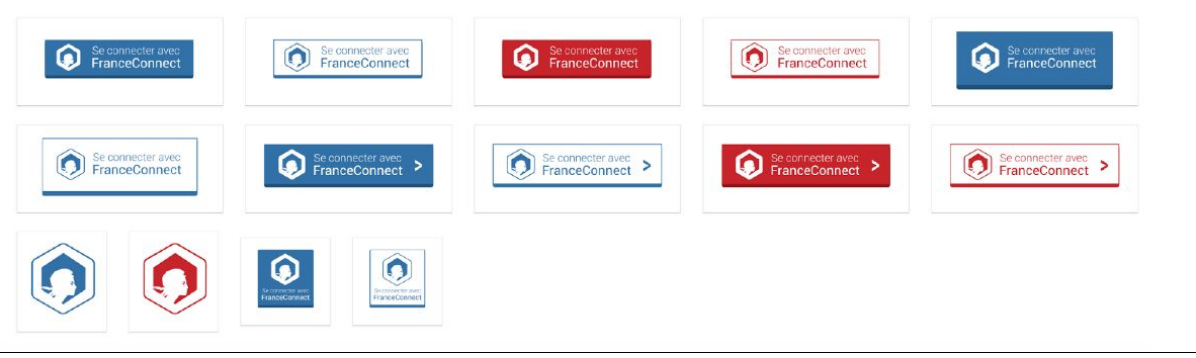

Les boutons sont toujours accompagnés d'un texte expliquant la connexion ("Se connecter avec FranceConnect"). S'ils sont utilisés sans, il est impératif de rajouter ce texte soi même, ces symboles ne pouvant pas être utilisés seuls.

Quel que soit le bouton d'action que choisi par le fournisseur de service pour proposer la connexion à **FranceConnect**, il doit obligatoirement s'accompagner d'un lien précisant «qu'est-ce que FranceConnect ?» pointant vers l'url suivante pour l'intégration : https://fcp.integ01.dev-franceconnect.fr/a-propos (une url de production sera fournie dès validation de la recette).

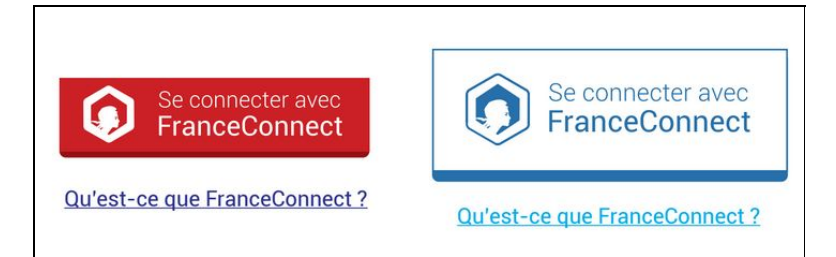

Dans le choix de bouton, le fournisseur de service prendra garde à ne pas utiliser :

- Des couleurs de boutons qui soient les même que celles du fond utilisé
- Des couleurs de boutons qui soient foncées avec un fond foncé sur votre site
- Des liens vers «Qu'est-ce que FranceConnect ?» qui soient également trop proches de la couleur de fond.

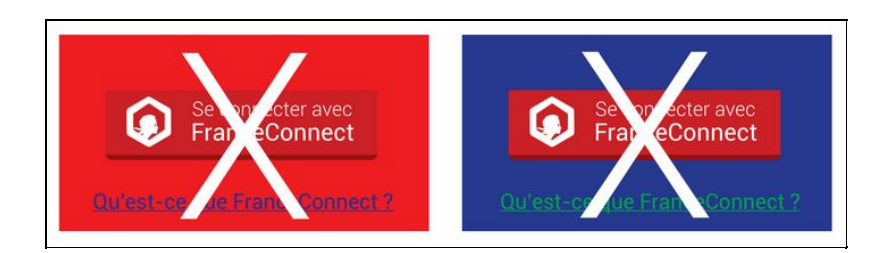

# **6. INTÉGRATION DU KIT FRANCECONNECT**

Le "Kit FranceConnect" est le script qu'il est possible d'inclure pour le fournisseur de service afin de disposer du **bouton de déconnexion**ainsi que du lien vers les **traces**. Le kit

propose un menu présentant divers liens liés à FranceConnect (aujourd'hui le bouton de déconnexion et l'accès à la page "traces").

Il est nécessaire que l'utilisateur soit connecté à FranceConnect pour afficher ce bloc.

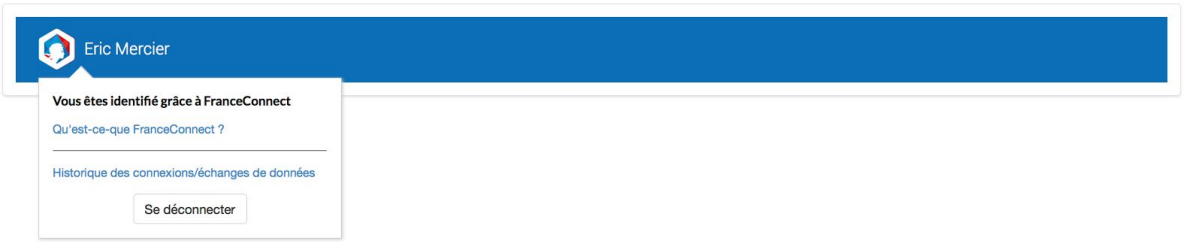

Le SGMAP recommande l'intégration du kit FranceConnect tel proposé en :

1. Incluant la librarie javascript FranceConnect en bas de page :

<script src="http://fcp.integ01.devfranceconnect.fr/js/franceconnect.js"></script>

2. Insérant dans le code HTML la structure suivante :

```
<div id="fconnect-profile" data-fc-logout-url="/lien-deconnexion">
  <a href="#"> le nom de l'utilisateur connecté* </a>
\langlediv\rangle
```
3. Paramétrant les variables suivantes :

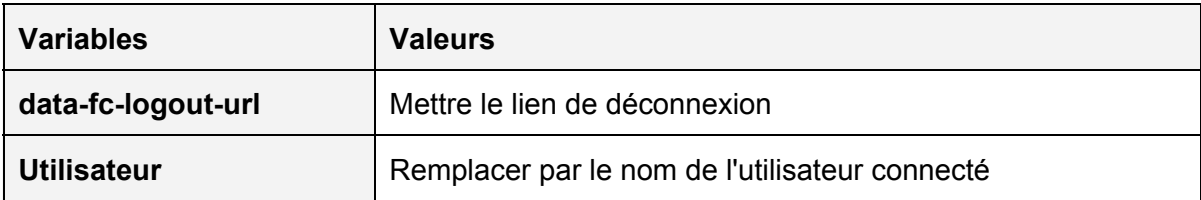

En fonction des contraintes du fournisseur de service, il est possible que ce dernier veuille intégrer le kit manuellement. Dans ce cas, le fournisseur de service se doit de mettre en place :

un lien vers l'historique des connexions et des échanges de données (traces)

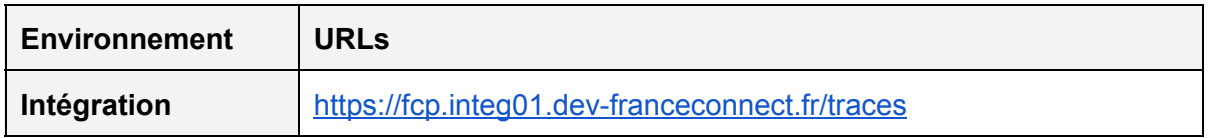

- la déconnexion FranceConnect (Section 4 de la présente annexe)
- Un lien vers la page qu'est ce que FranceConnect?

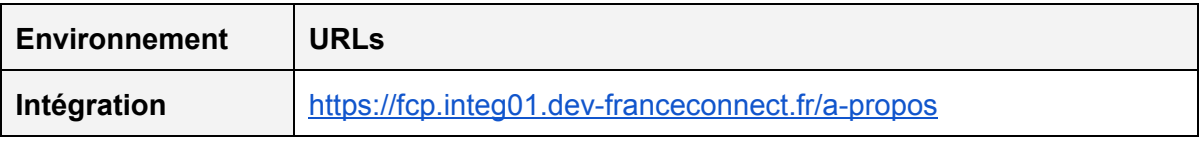

# **7. IMPLEMENTATION DE LA DÉCONNEXION**

FranceConnect implémente la section sur la déconnexion en cours de spécification dans la norme OpenID Connect :

http://openid.net/specs/openid-connect-session-1\_0-15.html#RPLogout

Le fournisseur de service doit proposer la déconnexion de FranceConnect à son utilisateur et l'implémenter la cinématique suivante :

- 1. L'utilisateur clique sur un lien de déconnexion présenté par le fournisseur de service. Il est a noté que le bouton de déconnexion est présent dans le kit d'intégration FranceConnect.
- 2. Le fournisseur doit **déconnecter**l'utilisateur de son application, puis le rediriger vers la page de déconnexion de FC : **<FC\_URL>/api/v1/logout**. Selon le choix de l'utilisateur, il est éventuellement déconnecté du service FranceConnect

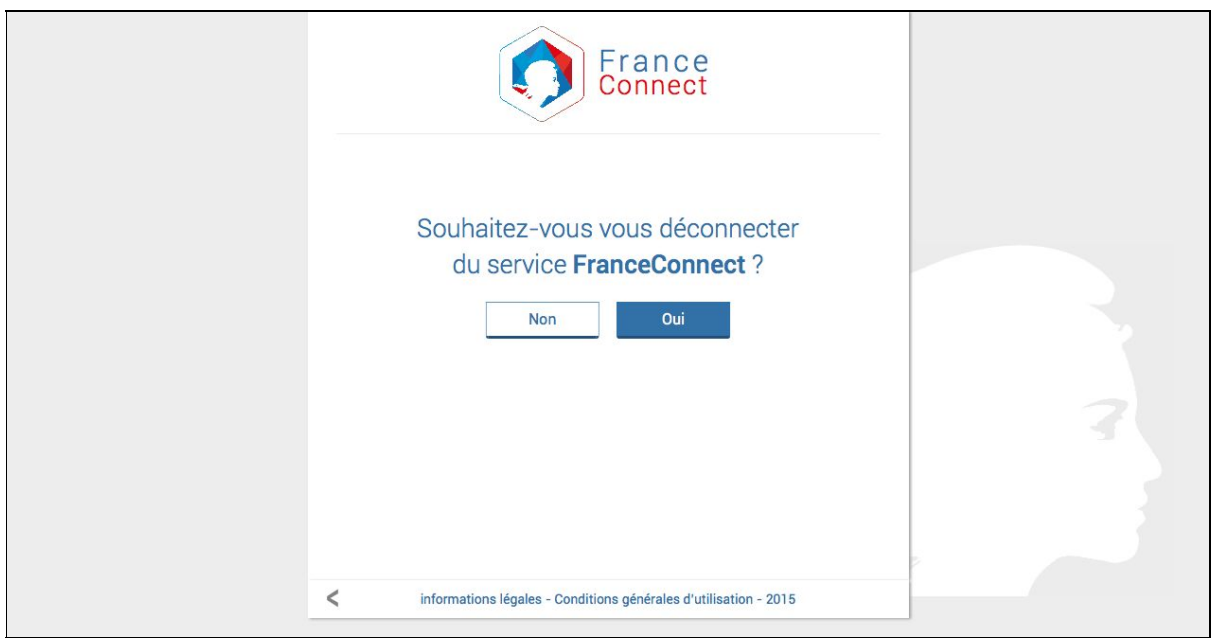

3. L'utilisateur est redirigé vers la page de retour spécifiée par le fournisseur de service

Le FS doit préciser l'URL où l'on doit rediriger l'utilisateur une fois qu'il a choisi de se déconnecter ou non de FranceConnect via le paramètre *post\_logout\_redirect\_uri*, ainsi que passer l'**id\_token**récupéré lors de l'authentification de l'utilisateur via le paramètre **id\_token\_hint**.

Il e[s](https://doc.integ01.dev-franceconnect.fr/client)t obligatoire de renseigner [les](https://doc.integ01.dev-franceconnect.fr/client) différentes urls de redirections de déconnexion dans les [paramètres](https://doc.integ01.dev-franceconnect.fr/client) client OIDC

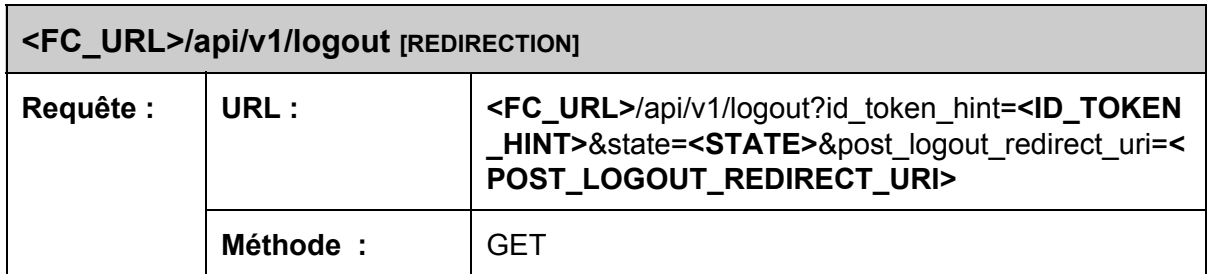

## **8. RÉCONCILIATION ET DISSOCIATION DE COMPTE**

Le SGMAP recommande de mettre en oeuvre la réconciliation et la dissociation des comptes existants des usagers du fournisseur de service. L'implémentation est propre au fournisseur de service en fonction de son S.I.

# **9. GESTION DES ERREURS ENTRE FRANCECONNECT ET LE FOURNISSEUR DE SERVICE**

En tant qu'OpenID Connect provider, FranceConnect peut renvoyer toutes sortes d'erreurs à une application cliente. Pour se faire, FranceConnect passe par le mécanisme de retour d'erreurs d'un fournisseur d'identité openid connect tel que décrit dans la norme (http://openid.net/[s](http://openid.net/specs/openid-connect-core-1_0.html#AuthError)pecs/openid-connect-core-1\_0.html#AuthError, en particulier les sections 3.1.2.6 [\(authentification\),](http://openid.net/specs/openid-connect-core-1_0.html#AuthError) 3.1.3.4 (jeton [d'accès\),](http://openid.net/specs/openid-connect-core-1_0.html#TokenErrorResponse) [5](http://openid.net/specs/openid-connect-core-1_0.html#UserInfoError).3.3 (service [d'informations](http://openid.net/specs/openid-connect-core-1_0.html#UserInfoError) utilisateur) )

# **10. EXPIRATION DES DONNEES**

FranceConnect gère plusieurs types de données "périssables" lors du déroulé d'une authentification par OpenID Connect ou de la fourniture d'un jeton d'accès à une ressource protégée (cinématique OAuth2 classique). Chacune de ces données possède une durée de vie qui lui est propre au delà de laquelle elle doit être régénérée :

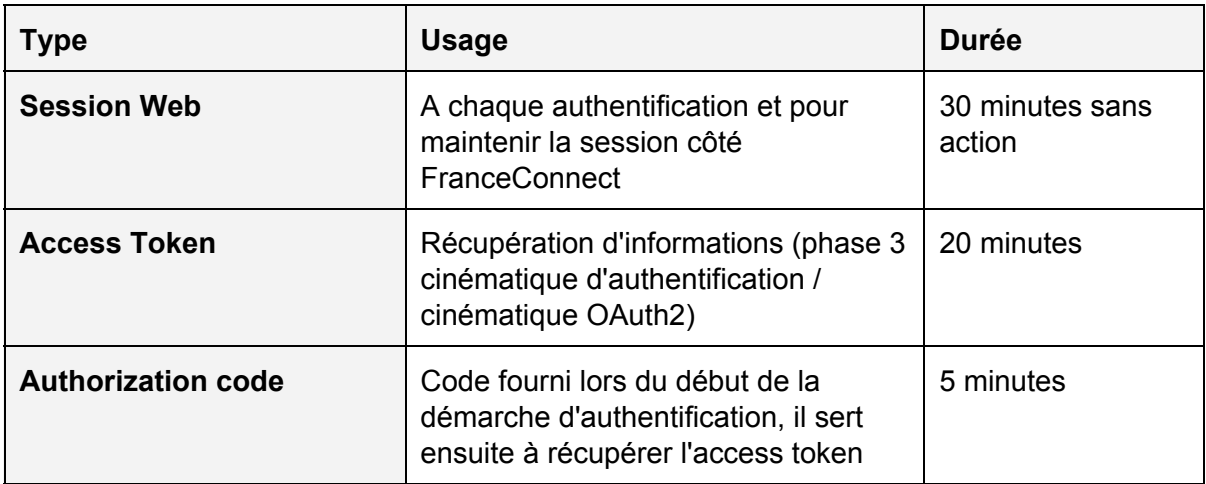

# **11. RESPECT DE LA CHARTE**

## **11.1. Orthographe**

FranceConnect s'écrit avec les deux caractéristiques immuables suivantes :

- Tout attaché et sans le moindre espace FranceConnect se compose de 13 caractères
- FranceConnect a deux Capitales et onze bas-de-casses :
	- le F initial est une Majuscule ainsi que le C
	- les autres caractères sont en minuscules

Il n'y a que dans le logo que les deux parties du mot FranceConnect sont détachées comme ici :

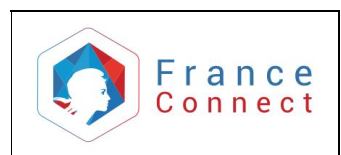

# **11.2. Le logo**

Le Logotype FranceConnect se compose d'un symbole hexagonal à facettes bleu, blanc et rouge. L'hexagone représente la france, son unité. il est utilisé :

- Uniquement à des fins de représentation
- Le choix se fait librement parmi les logos disponibles dans la charte

il n'est jamais utilisé :

- Comme bouton d'action de connection
- partiellement ou juste en sigle s'il s'agit de représenter FranceConnect

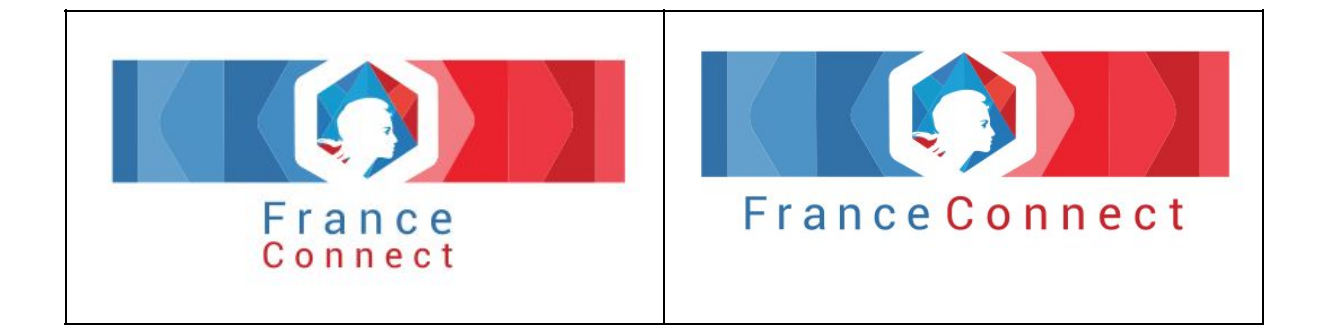

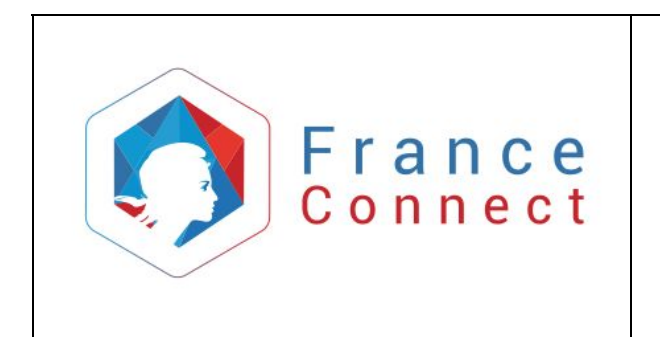

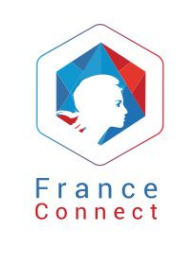

# **11.3. Les couleurs**

Si ces couleurs sont utilisées avec la police par défaut «Roboto» en blanc (R255 V255 B255, #FFFFFF), le résultat est valide au test d'accessibilité AA

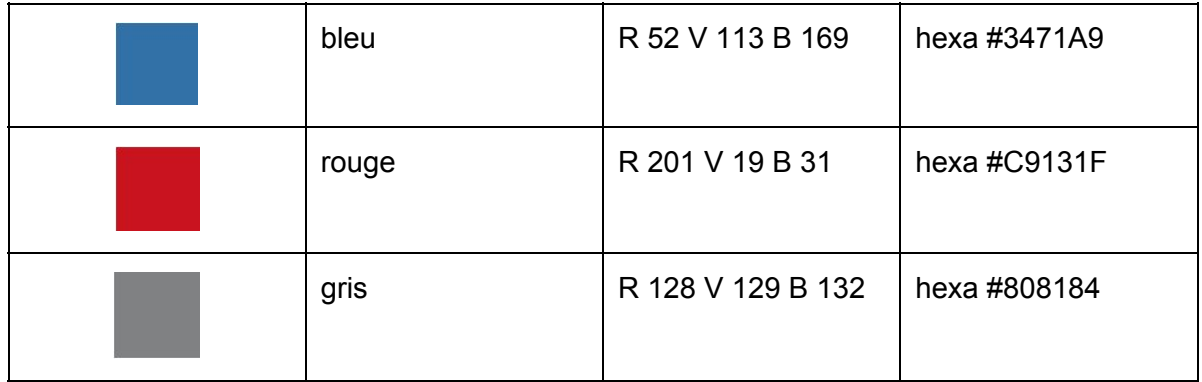

# **11.3.1. Les couleurs primaires**

# **11.3.2. Les couleurs secondaires**

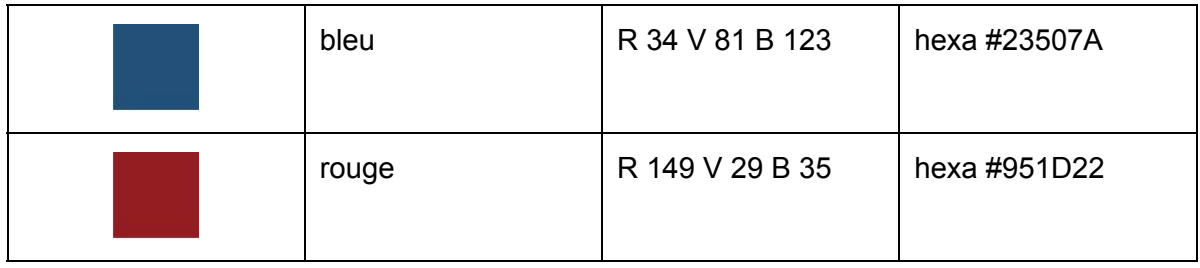

# **11.3.3. La police**

«Roboto» est la police utilisée par FranceConnect. Elle est disponible sur Google fonts

- La police GoogleFont gratuite et disponible aux formats TrueType et OpenTrueType
- Elle est la police du logo

# **12. INFORMATION AUPRES DE LA CNIL**

Dans le cadre de l'implémentation de FranceConnect pour une démarche en ligne, une déclaration simple sur le site de CNIL

[\(https://www.declaration.cnil.fr/declarations/declaration/declarant.display.action;jsessionid=E](https://www.declaration.cnil.fr/declarations/declaration/declarant.display.action;jsessionid=E874E414F2603828AB7E9AD278B4D3AA) [874E414F2603828AB7E9AD278B4D3AA\)](https://www.declaration.cnil.fr/declarations/declaration/declarant.display.action;jsessionid=E874E414F2603828AB7E9AD278B4D3AA) devra être réalisée.

## **13. RECETTE ET MISE EN PRODUCTION**

Dès souhait de mettre FranceConnect en production, le fournisseur de service devra informer par email (support@dev-franceconnect.fr) le SGMAP afin de réaliser une recette du dispositif et d'être informé de la date de mise en production souhaité par le fournisseur de service. Le SGMAP pourra également demander un audit sur la partie du système d'information concernée.

Dès la recette validée, l'équipe support contactera par téléphone le fournisseur de service afin de lui transmettre ses clients id / secret de production ainsi que les urls de production suivantes :

- authorize
- toke[n](https://app.franceconnect.gouv.fr/api/v1/token)
- userInf[o](https://app.franceconnect.gouv.fr/api/v1/userinfo)
- logout
- A propos de FranceConnect

## **14. SUPPORT**

FranceConnect met à disposition de ses partenaires fournisseur de service l'adresse électronique suivante :  $\frac{\text{support@dev-frameconnect.fr}}{\text{characteristic}}$  pour tout besoin relatif à la mise en oeuvre de FranceConnect

## **15. GLOSSAIRE**

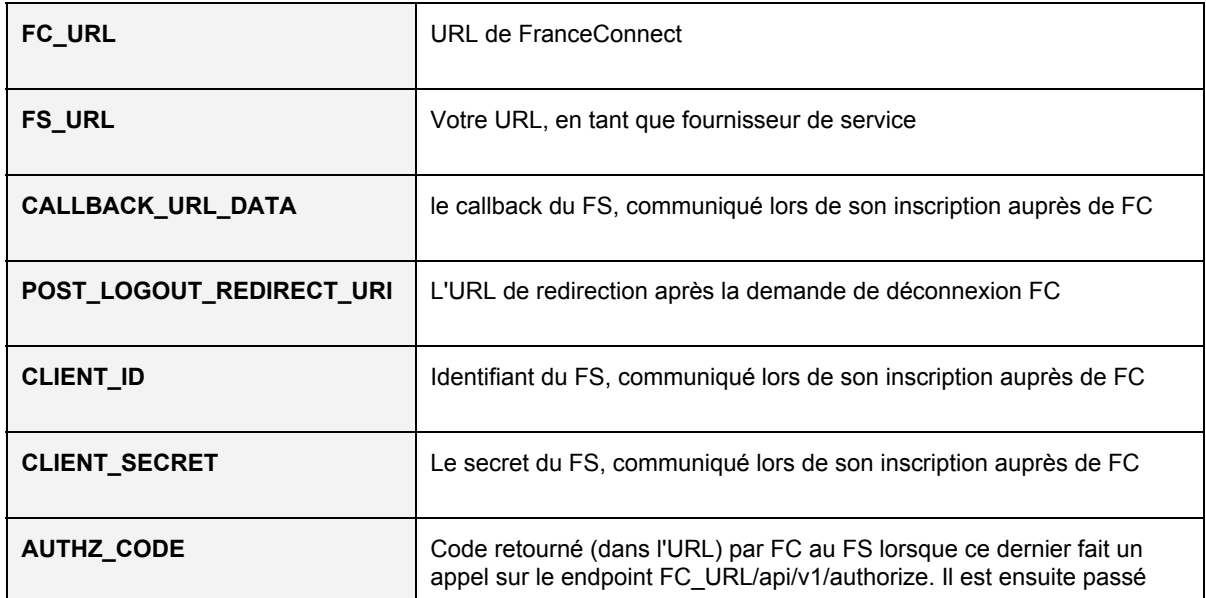

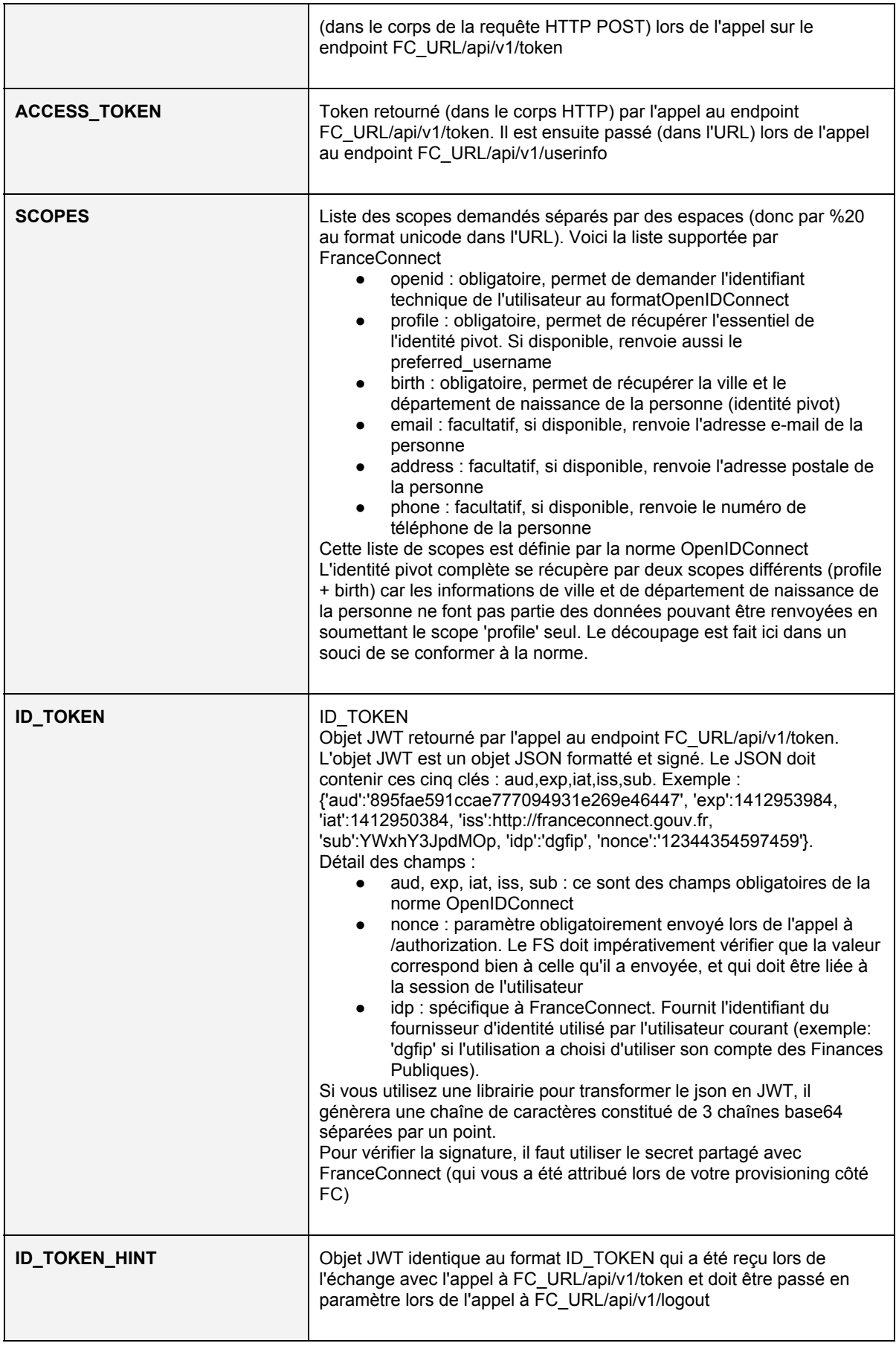

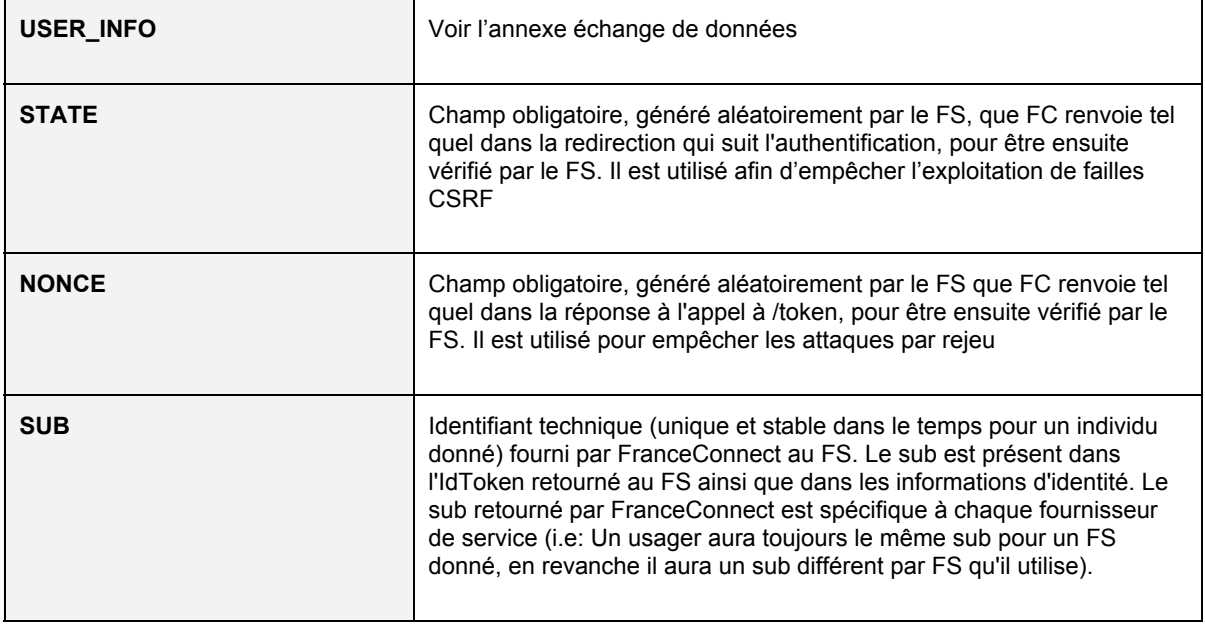